# **IBM Tivoli Enterprise Console** バージョン **3.7.1** 暫定修正 **0060 Readme** ファイル

日付:2004 年 8 月

名称:3.7.1-TEC-0060

コンポーネント:IBM® Tivoli Enterprise Console® バージョン 3.7.1

本書および本書で紹介する製品をご使用になる前に、特記事項に記載されている情報をお読みください。

第 1 版 (2004 年 8 月) 本書は IBM Tivoli Enterprise Console の バージョン 3.7.1 (プログラム番号 5697-EAS) に適用されます。

(C) Copyright International Business Machines Corporation 2004. All rights reserved.

# 目次

この暫定修正について

- 暫定修正の内容
- この暫定修正で置き換えられたパッチ
- サポートされるプラットフォームおよびデータベース

この暫定修正での新機能

- インストール情報
	- 前提条件
	- 暫定修正の注意事項
	- インストールの手順

この暫定修正に付属する APAR 修正

既知の制限事項

文書の更新

特記事項および商標

### この暫定修正について

この節では、この暫定修正の一般情報を説明します。この文書全体を読んでから、この暫定修正をインストールすること を強くお勧めします。

### 暫定修正の内容

3.7.1-TEC-0060.tar ファイルには、この暫定修正のための以下のものが含まれています。

- この readme ファイル
- イメージ・レポート
- CD-ROM イメージ

文書形式**:**この readme 文書は、Adobe Acrobat Portable Document Format (PDF) 形式でのみ提供されるようになりました。

# この暫定修正で置き換えられたパッチ

以下のパッチが、この暫定修正で置き換えられました。

- 3.7.1-TEC-0047LA
- 3.7.1-TEC-0048LA
- 3.7.1-TEC-0049LA
- 3.7.1-TEC-0050LA

# サポートされるプラットフォームおよびデータベース

この節では、この暫定修正でサポートされるプラットフォームおよびデータベースをリストします。

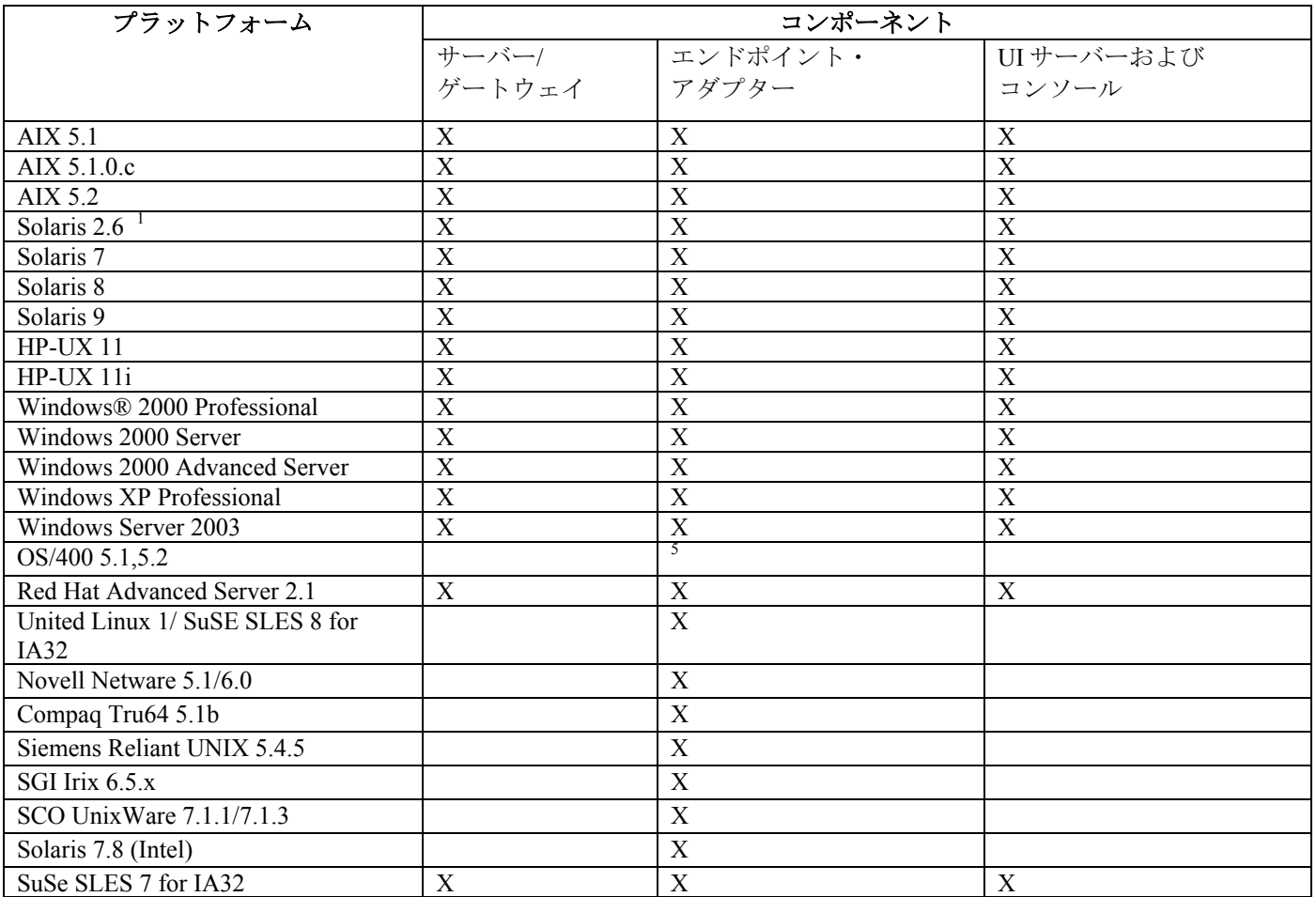

注:

- 1. Solaris は、Solaris オペレーティング環境のことを指し、以降は Solaris と呼びます。
- 2. このプラットフォーム・サポート表は、この暫定修正の時点で有効な情報に基づいています。この表は、オ ペレーティング・システムのベンダーが示す、製造中止になっていないオペレーティング・システムを反映 しています。最新のサポート情報に関しては、IBM が提供するオンライン・サポートを参照してください。
- 3. Windows NT® オペレーティング・システムはサポートされませんが、Windows NT イベント・ログ・アダプ ターをアダプター構成機能の一部として使用でき、Windows NT イベント・ログ・アダプターを Windows NT エンドポイントに配布できます。
- 4. 64 ビット・サポートは、32 ビット・モードでのみ提供されます。
- 5. 非 TME アダプターが用意されています。エンドポイント・アダプターは用意されていません。

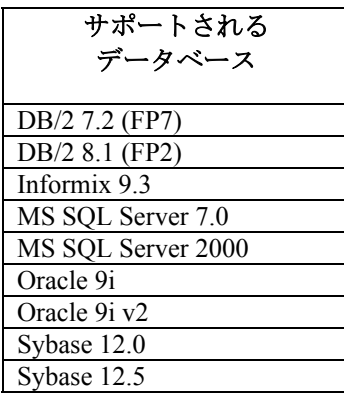

# この暫定修正での新機能

この暫定修正には、新機能はありません。

# インストール情報

この節では、IBM Tivoli Enterprise Console バージョン 3.7.1 用の 3.7.1-TEC-0060 暫定修正のインストール情報を説明しま す。

# 前提条件

フィックスパック 3.7.1-TEC-FP06 がインストールされた IBM Tivoli Enterprise Console バージョン 3.7.1 Linux オペレーティング・システムを使用する環境では、IBM Tivoli Enterprise Console for Linux 3.7.1-TEC-LINUX IBM Tivoli Management Framework バージョン 3.7.*x*、 4.1、または 4.1.1 Tivoli Enterprise Console 製品に付属する Tivoli NetView 機能を使用する場合は、IBM Tivoli® NetView® バージョン 7.1.2 または 7.1.3

以下の表は、Tivoli Management Framework のバージョン別の推奨パッチと、固有のインストール・シナリオを示してい ます。

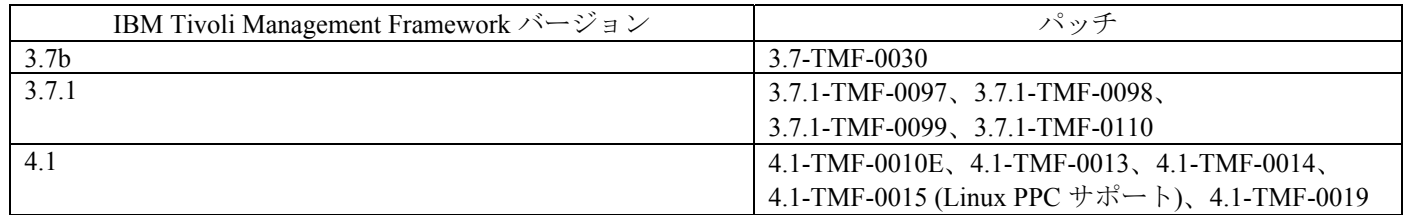

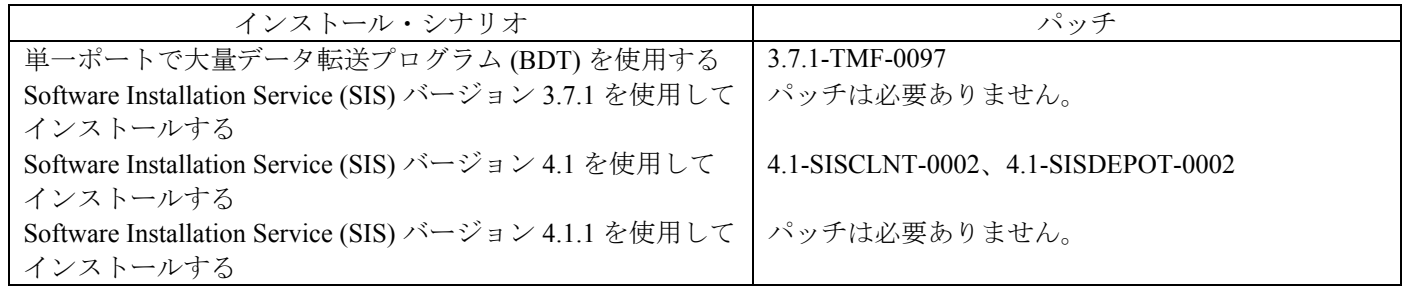

# 暫定修正の注意事項

この暫定修正には、注意事項はありません。 資料の変更についての詳細は、『資料の更新』の節もお読みください。

### インストールの手順

この節では、この暫定修正のインストールの手順を説明します。

1. 暫定修正を解凍します。

UNIX® システムで内容を一時ディレクトリーに解凍するには、次のコマンドを使用します。この例では、 PATCH 変数はこの一時ディレクトリーを指すものとします。

cd \$PATCH tar -xvf 3.7.1-TEC-0060.tar

Windows オペレーティング・システムで内容を一時ディレクトリーに解凍するには、次のコマンドを使用します。 この例では、%PATCH% 変数はこのディレクトリーを指し、X は %PATCH% が存在するドライブ名であるとし ます。

%SystemRoot%\system32\drivers\etc\text{Tivoli\setup\_env.cmd X: > cd %PATCH% > tar -xvf 3.7.1-TEC-0060.tar

注:Windows システムで TAR イメージを解凍する場合、TAR ユーティリティーの実行可能ファイルは、次の Tivoli インストール・ディレクトリーにあります。bin/w32-ix86/tools/tar.exe.

2. 次の指示は、Software Installation Service (SIS) を使用する場合に適用されます。SIS を使用しない場合、ステップ 3 へ進みます。

#### インストール上の注意事項**:**

- 1) SIS を使用して、Tivoli ソフトウェアでサポートされているほとんどのプラットフォームで Tivoli ソフト ウェアをインストールできます。ただし、一部のハードウェア・プラットフォームでは、SIS を実行でき ません。SIS を実行できるプラットフォームのリストは、「*Tivoli Enterprise* インストール・ガイド」を参 照してください。関連する SIS パッチについては、本書の『前提条件』の節を参照してください。
- 2) この暫定修正を正常にインストールするためには、インストール製品とスーパー権限の役割が必要です。
- a) Tivoli デスクトップのメニュー・バーで、「デスクトップ」-->「インストール」-->「**Software Installation Service**」の順にクリックします。
- b) 「インストール・パスワードの入手」ウィンドウで、インストール・パスワードを入力します。
- c) Tivoli ロゴが示されたウィンドウで、「インストール」をクリックします。
- d) 「スプレッドシートのインストール」ウィンドウで、「製品の選択」をクリックします。
- e) 「製品の選択)」ウィンドウで、「製品のインポート」をクリックします。
- f) ファイル・ブラウザーを使用して、3.7.1-TEC-0060 のメディアを探し、PATCHES.LST ファイルをダブルクリ ックします。
- g) 「製品のインポート」ウィンドウで、**3.7.1-TEC-0060** を選択して、「インポート」をクリックします。
- h) ファイルがインポートされたら、「全体の進捗」ウィンドウで、「**OK**」をクリックします。
- i) 「製品の選択」ウィンドウで、**3.7.1-TEC-0060** 暫定修正を選択して、「**OK**」をクリックします。
- i) 「スプレッドシートのインストール」ウィンドウで、「マシンの選択」をクリックします。
- k) 3.7.1-TEC-0060 をインストールする予定のマシンを選択し、「**OK**」をクリックします。
- l) 「スプレッドシートのインストール」ウィンドウで、該当するセルを選択します。3.7.1-TEC-0060 をインス トールするマシンのセルには、X という文字が示されます。
- m) 「インストール」をクリックします。
- n) 「インストール・アルゴリズム」ウィンドウで、使用するインストール・アルゴリズムを選択して、「**OK**」 をクリックします。SIS は、「スプレッドシートのインストール」ウィンドウで要求したインストールを実 行します。ステップ 3 を飛ばし、ステップ 4 を行ってインストールを完了します。
- 3. 従来の Tivoli インストール・メカニズムを使用して暫定修正をインストールするには、以下の手順を実行します。 インストール上の注意事項**:**この暫定修正を正常にインストールするには、インストール製品とスーパー権限の役 割が必要です。
	- a) Tivoli デスクトップのメニュー・バーで、「デスクトップ」-->「インストール」-->「パッチのインストー ル」の順にクリックし、「パッチのインストール」ウィンドウを表示します。
	- b) 「パッチのインストール」ウィンドウで、「メディアの選択」をクリックして「ファイル・ブラウザー」ウ ィンドウを表示します。
	- c) 「ファイル・ブラウザー」ウィンドウで、暫定修正 \$PATCH を含むディレクトリーへのパスを「パス名」フ ィールドに入力します。
	- d) 「メディアの設定 **&** クローズ」をクリックして、「パッチのインストール」ウィンドウへ戻ります。
	- e) 「パッチのインストール」ウィンドウで、暫定修正の名前をクリックします。
	- f) 暫定修正をインストールする対象のクライアントを選択します。暫定修正は、一般的に Tivoli サーバーおよ び各 Tivoli クライアントへインストールする必要があります。
	- g) 「インストール」をクリックします。
- 4.暫定修正のインストールが完了したら、イベント・サーバーを再始動します。

### この暫定修正に付属する **APAR** 修正

この節では、3.7.1-TEC-0060 暫定修正で用意された APAR 修正の記述と解決を説明します。

#### APAR IY39339

症状:複数のクリア・イベントが同じイベント・クラスを持つときに、create\_clearing\_event() 述部を使用して複数のクリ ア・イベントを作成できません。最初のクリア・イベントは作成されますが、その後に同じイベント・クラスのクリア・ イベントを作成しようとすると失敗します。

解決:同じイベント・クラスを持つ複数のクリア・イベントを作成できるようになりました。

#### APAR IY42237

症状:ルール・アクションの本文に、引用ストリングの一部としての閉じ括弧を含む first\_instance()、all\_instances()、 first duplicate()、または all duplicates() 述部がある場合、ルールは正しくコンパイルしません。 解決:ルール・アクションの本文に、引用ストリングの一部としての閉じ括弧を含む first\_instance()、all\_instances()、 first duplicate()、または all duplicates() 述部のいずれかがあっても、ルールは正しくコンパイルするようになりました。

#### APAR IY47287

症状:tec\_rule プロセスは、SIGSEGV 211 エラーで停止します。

ルール内で無効な割り当てが行われた場合、イベント構造内でメモリー問題が生じた可能性があります。これにより、 tec\_rule プロセスが SIGSEGV 211 エラーで停止することがあります。無効な割り当ては、大抵は、書式が間違っているか 引き数の数が正しくない sprintf/3 呼び出しであるか、最初か 2 番目の引き数がアトムではない atompart/4 呼び出しです。 失敗している prolog 呼び出しを判別しやすくするため、ルール・ベースの追跡を初期設定して、ルール内の TEC\_Start イ ベントで tell\_err('/tmp/prolog\_err.out') 呼び出しを発行します。

解決:tec\_rule プロセスが停止しないようにするため、イベント構造が処理されないようにする検査が追加されました。次 の警告メッセージが、/tmp/tec\_rule.log ファイルに書き込まれます。

#### WARNING:Number of last out of bounds:last = *number*

*number* の値は、通常はメモリー・アドレスを表す 500 より大きな整数です。

#### APAR:IY49463

症状:**wconsole -lsoperator -a** コマンド出力は、コンソールに割り当てられたオペレーターをリストしますが、そ れらのオペレーターは **wconsole -lsconsole -a** コマンド出力にはリストされていません。 解決:オペレーターは、**wconsole -lsconsole -a** コマンド出力にリストされました。

#### APAR IY50864

症状:拡張された期間にルールの追跡を使用すると、イベント・サーバーが停止します。 解決:ルールの追跡処理での問題は訂正され、イベント・サーバーが停止することはなくなりました。

#### APAR IY51464

症状:TEC Stop イベントで commit set 述部を使用すると、ルールのプロファイルが正しく機能しません。 解決:ルール・セットに、TEC\_Stop イベント用の commit\_set 述部が含まれる場合、プロファイル統計をダンプする特別な プロファイル・ルールが起動しなくなります。これにより、イベント・サーバーが停止した後は、/tmp/profile ファイル は表示されなくなります。そのため、ルールのプロファイル時には、TEC\_Stop イベントと共に commit\_set 述部を使用し ないでください。

#### APAR IY52425

症状:UNIX logfile アダプターは、アダプター構成機能で -s パラメーターが指定されているかどうかに関わらず、syslog イ ベントをモニターします。

解決:アダプターは、-s 構成パラメーターを正しく認識し、その設定に応じて syslog イベントをモニターするか無視しま す。

#### APAR IY53206

症状:イベントが、2048 文字よりも長い LIST\_OF STRING スロットでイベント・データベースからロードされると、 tec\_dispatch プロセスは始動時に SIGSEGV エラーで停止します。

解決:tec\_dispatch プロセスは実行を継続し、スロットの余った文字は、切り捨てられて省略符号 (…) で置き換えられます。

#### APAR IY53223

症状:generate\_event() 述部で作成された drop\_received\_event () イベントがで削除されるときに、tec\_rule プロセスでメモリ ー・リークが生じました。

解決:内部的に生成されたイベントを削除するときに、tec\_rule プロセスでのメモリー・リークは生じません。

#### APAR IY53842

症状:DISPLAY 値が :0.0 である場合、ユーザーはリモート・コンソールでカスタム・ボタンを使用できません。これは、 DISPLAY 値が、カスタム・ボタンで起動するコマンドに渡されないためです。 解決:コンソールでは、カスタム・ボタンで起動するプロセスにすべての環境変数を渡すようになりました。

#### APAR IY53900

症状:Solaris システムで **wstopesvr** コマンドが発行されると、次のメッセージが syslog に書き込まれます。 panic:assert:"SHOULDNT\_HAPPEN". cprocs.c:348

解決:**wstopesvr** コマンドが発行されても、このメッセージは書き込まれなくなりました。

#### APAR IY54504

症状:「タスク選択リスト (Task Choice List)」ウィンドウに、DBCS 文字が間違って表示されます。このことは、 ButtonLabel および ChoiceFile を使用しているときに生じ、ChoiceFile で使用されるファイルが、Java バージョンのイベン ト・コンソールとは違うエンコードを持つマシン上に作成されました。たとえば、EUC\_JP を使用する Solaris システムで ファイルが作成され、Java コンソールは Windows エンコードを使用している場合です。

解決:Windows システムの tec\_console.cmd ファイルまたは UNIX システムの tec\_console ファイルを編集し、 TEC\_ENCODING 環境変数を変更してサーバー上で使用している基本エンコード・セットを指定します。基本エンコー ド・セットのリストは、『文書の更新』の節を参照してください。

#### APAR IY54538

症状:**wsendresp** コマンドを実行するトラブル・チケットを実行するために複数のイベントが選択された場合、表示され るメッセージには、選択されたイベントのリストで最後のイベントに関する情報だけが示されます。他のイベントの情報 は示されません。

解決:固有であることを示すイベント ID がメッセージに追加されました。

#### APAR IY55053

症状:Java バージョンのイベント・コンソールに表示されたイベントは、重大度でソートできません。 解決:イベントを重大度でソートできるようになりました。

#### APAR IY55954

症状:非 TME logfile アダプターは、TISDIR 環境変数を設定しません。 解決:TISDIR 環境変数が設定されるようになりました。

#### APAR IY55968

症状:ルール・パックを含む既存のルール・ベースからコピーされたルール・ベースをコンパイルするときに、 TEC\_RULES ディレクトリーの rule\_packs ファイルに余分な引用符が挿入されるため、コンパイル・エラーを受け取りま す。

解決:ルール・パックを含む既存のルール・ベースからのルール・ベースをコンパイルする場合、余分な引用符は挿入さ れず、ルール・ベースは正しくコンパイルされます。

#### APAR IY56530

症状:Windows システムの SNMP アダプターでドイツ語を使用するときに、テキスト内のウムラウト付きの varbind 情報 を使用すると、varbind の値が実際のテキストではなく 16 進数に変換されます。 解決:ウムラウトつきのテキストは正しく表示されるようになりました。

#### APAR IY57911

症状:tec\_task プロセスでは、先頭に tec\_t が付けられたすべてのファイルが /tmp ディレクトリーから除去されません。 解決:一時ファイルは正しく除去されるようになりました。しかし、作成したスクリプトまたはタスクが存在しない場合、 それが存在するまでファイルは除去されません。

### 既知の制限事項

この暫定修正には、既知の制限事項はありません。

### 文書の更新

### APAR IY54505

C バージョンの tec\_create\_handle API のために、次の情報が「 *IBM Tivoli Enterprise Console Event Integration Facility* リファ レンス」に追加されました。

Tivoli Application Development Environment を使用して TME アダプターを作成するときには、tec\_create\_handle API が tis\_set\_def\_cs 関数を呼び出すことに注意してください。この関数は、他の tis 呼び出しのためにデフォル トのコード・セットを設定します。非 TME アダプターを作成するときには、ロケールは Event Integration Facility とは別に設定されるので、tec create handle API を呼び出してもロケールは変更されません。

#### APAR IY54504

次に示す基本エンコード・セットのリストは、サーバー上で使用する基本エンコード・セットを指定するための TEC\_ENCODING 環境変数で指定できます。

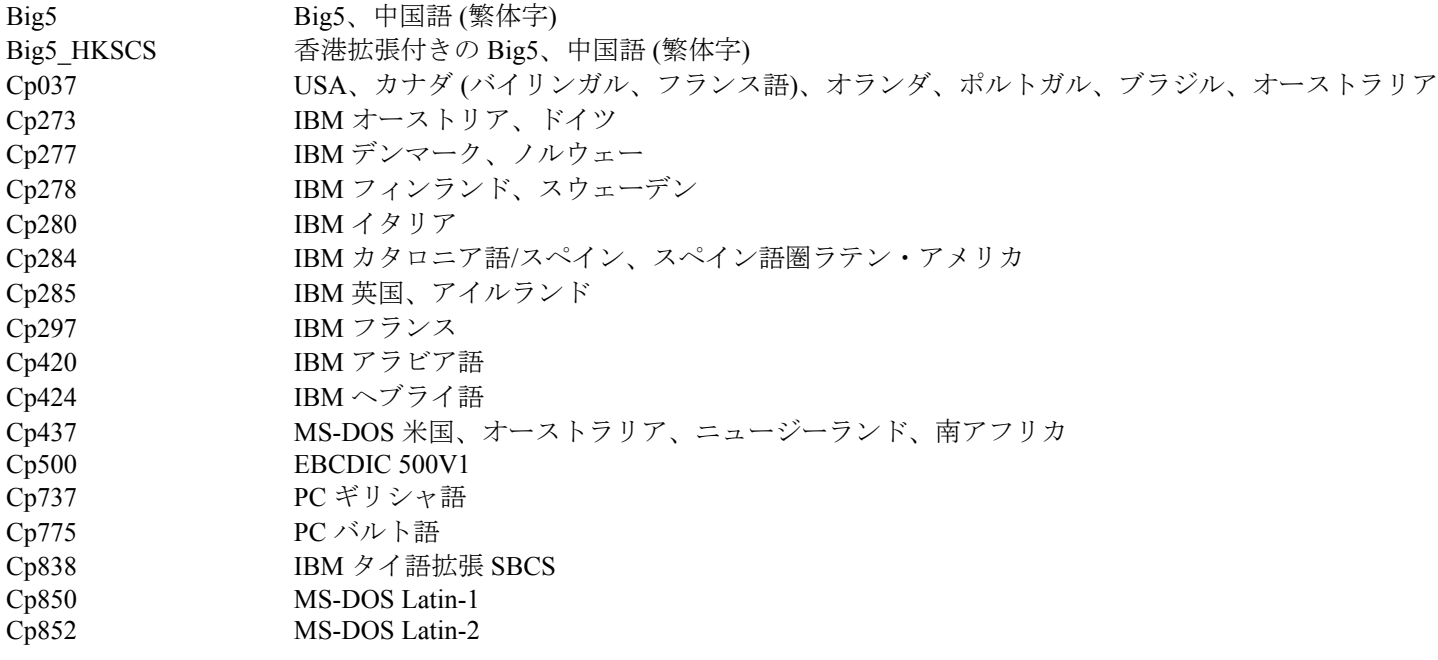

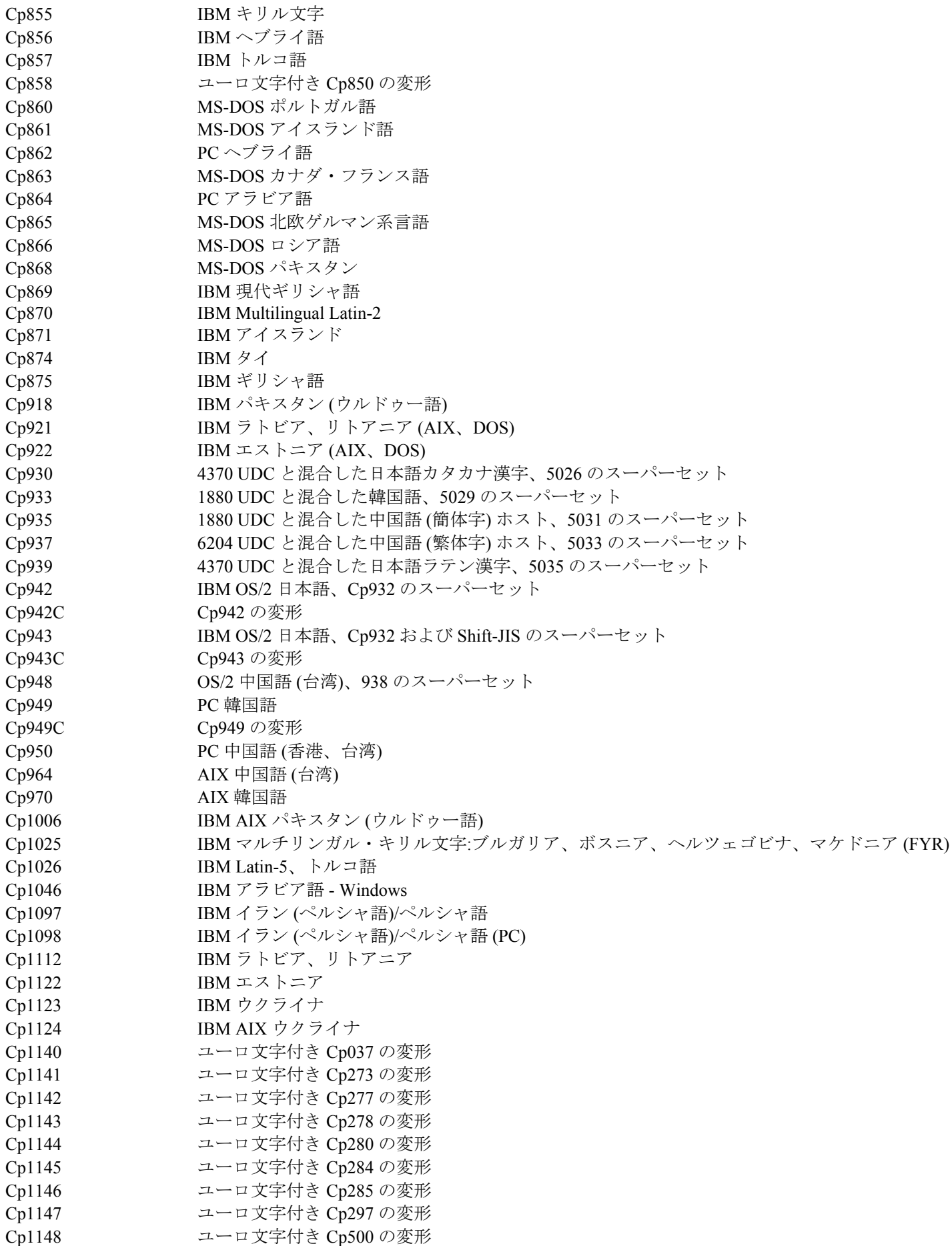

Cp1149 ユーロ文字付き Cp871 の変形 Cp1250 Windows 東ヨーロッパ語 Cp1251 Windows キリル文字 Cp1253 Windows ギリシャ語 Cp1254 Windows トルコ語 Cp1255 Windows ヘブライ語 Cp1256 Windows アラビア語 Cp1257 Windows バルト語 Cp1258 Windows ベトナム語 Cp1381 IBM OS/2、DOS 中華人民共和国 (PRC) Cp1383 IBM AIX 中華人民共和国 (PRC) Cp33722 IBM-eucJP – 日本語 (5050 のスーパーセット) EUC\_CN GB2312、EUC エンコード、中国語 (簡体字) EUC JP JIS X 0201、0208、0212、EUC エンコード、日本語 EUC JP LINUX JIS X 0201、0208、EUC エンコード、日本語 EUC\_KR KS C 5601、EUC エンコード、韓国語 EUC\_TW CNS11643 (プレーン 1-3)、EUC エンコード、中国語 (繁体字) GBK GBK、中国語 (簡体字) ISO2022CN ISO 2022 CN、中国語 (ユニコードへの変換のみ) ISO2022CN\_CNS ISO 2022 CN 形式の CNS 11643、中国語 (繁体字) (ユニコードからの変換のみ) ISO2022CN\_GB ISO 2022 CN 形式の GB 2312、中国語 (簡体字) (ユニコードからの変換のみ) ISO2022JP ISO 2022 形式の JIS X 0201、0208、日本語 ISO2022KR ISO 2022 KR、韓国語 ISO8859\_2 ISO 8859-2、Latin アルファベット No. 2 ISO8859\_3 ISO 8859-3、Latin アルファベット No. 3 ISO8859\_4 ISO 8859-4、Latin アルファベット No. 4 ISO8859 5 ISO 8859-5、Latin/キリル文字アルファベット ISO8859 6 ISO 8859-6、Latin/アラビア文字アルファベット ISO8859 7 ISO 8859-7、Latin/ギリシャ文字アルファベット ISO8859\_8 ISO 8859-8、Latin/ヘブライ文字アルファベット ISO8859\_9 ISO 8859-9、Latin アルファベット No. 5 ISO8859\_13 ISO 8859-13、Latin アルファベット No. 7 ISO8859\_15\_FDIS ISO 8859-15、Latin アルファベット No. 9 JIS0201 JIS X 0201、日本語 JIS0208 JIS X 0208、日本語 JIS0212 JIS X 0212、日本語 JISAutoDetect Shift-JIS、EUC-JP、ISO 2022 JP から検出および変換 (ユニコードへの変換のみ) Johab Johab、韓国語 KOI8 R KOI8-R、ロシア語 MS874 Windows タイ語 MS932 Windows 日本語 MS936 Windows 中国語 (簡体字) MS949 Windows 韓国語 MS950 Windows 中国語 (繁体字) MacArabic Macintosh アラビア語 MacCentralEurope Macintosh Latin-2 MacCroatian Macintosh クロアチア語 MacCyrillic Macintosh キリル文字 MacDingbat Macintosh Dingbat MacGreek Macintosh ギリシャ語 MacHebrew Macintosh ヘブライ語 MacIceland Macintosh アイスランド MacRoman Macintosh Roman MacRomania Macintosh ルーマニア

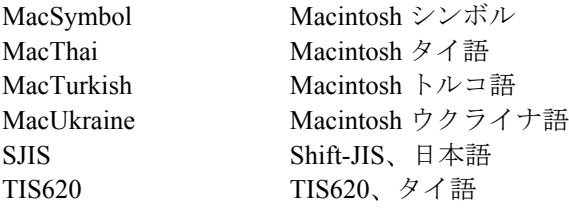

# 変更されたファイル**:**

この暫定修正で、以下のファイルが変更されています。 TME/TEC/tec\_console.jar TME/TEC/tec\_dispatch TME/TEC/tec\_reception TME/TEC/tec\_server TME/TEC/tec\_rule TME/TEC/tec\_rule\_data TME/TEC/tec\_task TME/TEC/tec\_rb.jar bin/aix4-r1/TME/TEC/adapters/bin/init.tecad\_logfile bin/hpux10/TME/TEC/adapters/bin/init.tecad\_logfile bin/solaris2/TME/TEC/adapters/bin/init.tecad\_logfile bin/linux-ix86/TME/TEC/adapters/bin/init.tecad\_logfile bin/linux-s390/TME/TEC/adapters/bin/init.tecad\_logfile bin/aix4-r1/TME/TEC/adapters/bin/update\_conf bin/hpux10/TME/TEC/adapters/bin/update\_conf bin/solaris2/TME/TEC/adapters/bin/update\_conf bin/linux-ix86/TME/TEC/adapters/bin/update\_conf bin/linux-s390/TME/TEC/adapters/bin/update\_conf bin/aix4-r1/TME/TEC/adapters/bin/tecad\_logfile bin/hpux10/TME/TEC/adapters/bin/tecad\_logfile bin/solaris2/TME/TEC/adapters/bin/tecad\_logfile bin/linux-ix86/TME/TEC/adapters/bin/tecad\_logfile bin/linux-s390/TME/TEC/adapters/bin/tecad\_logfile bin/w32-ix86/TME/TEC/adapters/bin/tecad\_nt.exe bin/w32-ix86/TME/TEC/adapters/bin/tecadnts.exe bin/w32-ix86/TME/TEC/adapters/bin/tecad\_win.exe bin/w32-ix86/TME/TEC/adapters/bin/tecadwins.exe bin/aix4-r1/TME/TEC/adapters/bin/tecad\_snmp bin/hpux10/TME/TEC/adapters/bin/tecad\_snmp bin/solaris2/TME/TEC/adapters/bin/tecad\_snmp bin/w32-ix86/TME/TEC/adapters/bin/tecad\_snmp.exe bin/w32-ix86/TME/TEC/adapters/bin/tecad\_snmps.exe bin/linux-ix86/TME/TEC/adapters/bin/tecad\_snmp bin/linux-s390/TME/TEC/adapters/bin/tecad\_snmp bin/linux-ix86/TME/TEC/adapters/bin/init.tecad\_logfile bin/linux-ix86/TME/TEC/adapters/bin/update\_conf bin/linux-s390/TME/TEC/adapters/bin/init.tecad\_logfile bin/linux-s390/TME/TEC/adapters/bin/update\_conf bin/mips-irix5/TME/TEC/adapters/bin/init.tecad\_logfile bin/mips-irix5/TME/TEC/adapters/bin/update\_conf bin/osf-axp/TME/TEC/adapters/bin/init.tecad\_logfile bin/osf-axp/TME/TEC/adapters/bin/update\_conf bin/sequent/TME/TEC/adapters/bin/init.tecad\_logfile bin/sequent/TME/TEC/adapters/bin/update\_conf bin/solaris2-ix86/TME/TEC/adapters/bin/init.tecad\_logfile bin/solaris2-ix86/TME/TEC/adapters/bin/update\_conf bin/linux-ix86/TME/TEC/adapters/bin/tecad\_logfile bin/linux-s390/TME/TEC/adapters/bin/tecad\_logfile bin/mips-irix5/TME/TEC/adapters/bin/tecad\_logfile bin/osf-axp/TME/TEC/adapters/bin/tecad\_logfile

bin/sequent/TME/TEC/adapters/bin/tecad\_logfile bin/solaris2-ix86/TME/TEC/adapters/bin/tecad\_logfile bin/linux-ix86/TME/TEC/adapters/bin/tecad\_snmp bin/linux-s390/TME/TEC/adapters/bin/tecad\_snmp bin/mips-irix5/TME/TEC/adapters/bin/tecad\_snmp bin/osf-axp/TME/TEC/adapters/bin/tecad\_snmp bin/sequent/TME/TEC/adapters/bin/tecad\_snmp bin/solaris2-ix86/TME/TEC/adapters/bin/tecad\_snmp

# カスタマー・サポートとの連絡

資料およびカスタマー・サポートについては営業担当員にお問い合わせください。

### 特記事項

本書は米国 IBM が提供する製品およびサービスについて作成したものです。 本書に記載の製品、サービス、または機能 が日本においては提供されていない場合があります。 日本で利用可能な製品、サービス、および機能については、日本 IBM の営業担当員にお尋ねください。 本書で IBM 製品、プログラム、またはサービスに言及していても、その IBM 製 品、プログラム、または サービスのみが使用可能であることを意味するものではありません。 これらに代えて、IBM の 知的所有権を侵害することのない、機能的に同等の 製品、プログラム、またはサービスを使用することができます。 た だし、IBM 以外の製品とプログラムの操作またはサービスの 評価および検証は、お客様の責任で行っていただきます。

IBM は、本書に記載されている内容に関して特許権 (特許出願中のものを含む) を保有している場合があります。本書の 提供は、お客様にこれらの特許権について 実施権を許諾することを意味するものではありません。実施権についてのお 問い合わせは、書面にて下記宛先にお送りください。

〒106-0032 東京都港区六本木 3-2-31 IBM World Trade Asia Corporation Licensing

### 以下の保証は、国または地域の法律に沿わない場合は、適用されません。

IBM およびその直接または間接の子会社は、本書を特定物として現存するままの状態で提供し、 商品性の保証、特定目 的適合性の保証および法律上の瑕疵担保責任を含むすべての明示 もしくは黙示の保証責任を負わないものとします。

国または地域によっては、法律の強行規定により、保証責任の制限が 禁じられる場合、強行規定の制限を受けるものと します。

この情報には、技術的に不適切な記述や誤植を含む場合があります。本書は定期的に見直され、必要な変更は本書の次版 に組み込まれます。IBM はまたこれらの情報に掲載されている製品やプログラムを何時でも、予告なしに改善 または変 更することがあります。

本書において IBM 以外の Web サイトに言及している場合がありますが、 便宜のため記載しただけであり、決してそれ らの Web サイトを推奨するものでは ありません。それらの Web サイトにある資料は、この IBM 製品の資料の一部では ありません。それらの Web サイトは、お客様の責任でご使用ください。

IBM は、お客様が提供するいかなる情報も、お客様に対してなんら義務も負うことのない、 自ら適切と信ずる方法で、 使用もしくは配布することができるものとします。

本プログラムのライセンス保持者で、(i) 独自に作成したプログラムと その他のプログラム(本プログラムを含む)との 間での情報交換、 および (ii) 交換された情報の相互利用を可能にすることを目的として、 本プログラムに関する情報を 必要とする方は、下記に連絡してください。

IBM Corporation 2Z4A/101 11400 Burnet Road Austin, TX 78758 U.S.A.

本プログラムに関する上記の情報は、適切な使用条件の下で使用すること ができますが、有償の場合もあります。

本書で説明されているライセンス・プログラムまたはその他の ライセンス資料は、IBM 所定のプログラム契約の契約条 項、IBM プログラムのご使用条件、またはそれと同等の条項に基づいて、 IBM より提供されます。

この文書に含まれるいかなるパフォーマンス・データも、管理環境下で 決定されたものです。そのため、他の操作環境 で得られた結果は、異なる可能性があります。一部の測定が、開発レベルのシステムで行われた可能性がありますが、 その測定値が、一般に利用可能なシステムのものと同じである保証はありません。さらに、一部の測定値が、推定値であ る可能性があります。実際の結果は、異なる可能性があります。お客様は、お客様の特定の環境に適したデータを確かめ る必要があります。

IBM 以外の製品に関する情報は、その製品の供給者、出版物、 もしくはその他の公に利用可能なソースから入手したも のです。IBM は、それらの製品のテストは行っておりません。したがって、 他社製品に関する実行性、互換性、または その他の要求については確証できません。IBM 以外の製品の性能に関する質問は、それらの製品の供給者にお願いしま す。

IBM の将来の方向または意向に関する記述については、 予告なしに変更または撤回される場合があり、単に目標を示し ているものです。

本書には、日常の業務処理で用いられるデータや報告書の例が含まれています。より具体性を与えるために、それらの例 には、個人、企業、ブランド、 あるいは製品などの名前が含まれている場合があります。これらの名称はすべて架空の ものであり、 名称や住所が類似する企業が実在しているとしても、それは偶然にすぎません。

### 商標

IBM、IBM ロゴ、AIX、DB2、IBMLink、Informix、OS/2、OS/400、Tivoli、Tivoli ロゴ、Tivoli Enterprise Console、および TME は、IBM Corporation の商標です。

Microsoft、Windows、Windows NT および Windows ロゴは、Microsoft Corporation の米国およびその他の国における商標 です。

Java およびすべての Java 関連の商標およびロゴは、Sun Microsystems, Inc. の米国およびその他の国における商標または登 録商標です。

UNIX は、The Open Group の米国およびその他の国における登録商標です。

他の会社名、製品名およびサービス名等はそれぞれ各社の商標です。